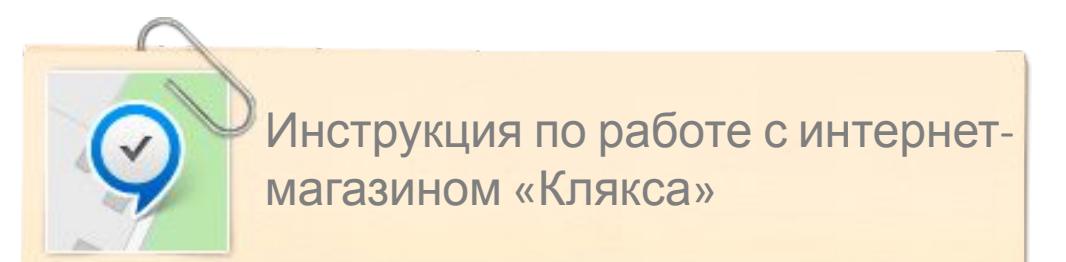

- *1. Открываем ссылку 9-18ok.ru в браузере*
- *2. Переходим в раздел личный кабинет*
- *3. Регистрируемся на сайте 9-18ok.ru и подтверждаем регистрацию*
- *4. Авторизируемся на сайте данными указанными при регистрации (Логин это E-mail указанный при регистрации )*
- *5. К 9-18ok.ru дописываем/kliaksa и жмем клавишу ввод (Enter)*

 $\mathbf{1}$ 

## $\begin{picture}(160,170)(-0,0) \put(0,0){\line(1,0){10}} \put(10,0){\line(1,0){10}} \put(10,0){\line(1,0){10}} \put(10,0){\line(1,0){10}} \put(10,0){\line(1,0){10}} \put(10,0){\line(1,0){10}} \put(10,0){\line(1,0){10}} \put(10,0){\line(1,0){10}} \put(10,0){\line(1,0){10}} \put(10,0){\line(1,0){10}} \put(10,0){\line(1,0){10}} \put(10$

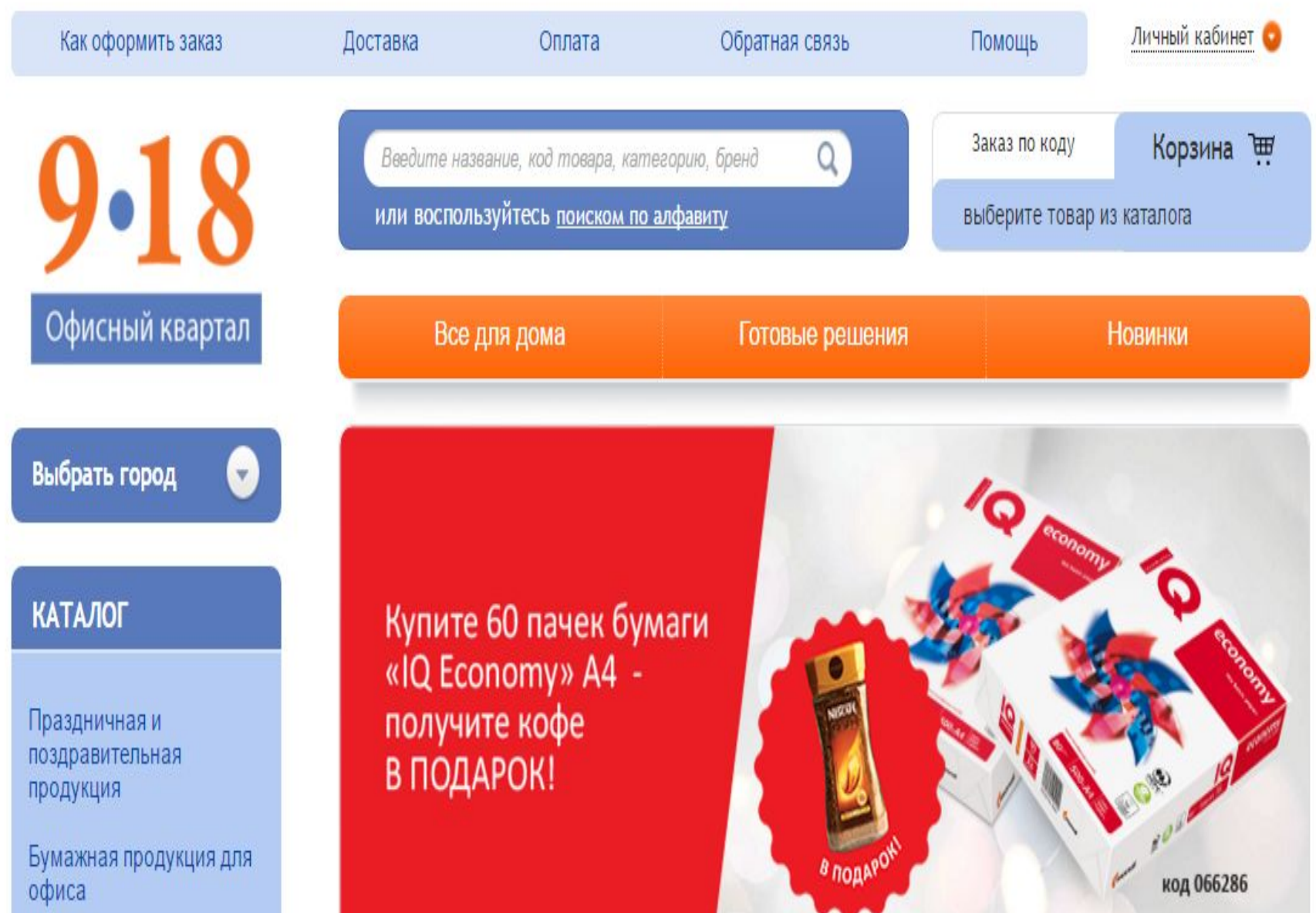

Futbourse experience and

 $rac{1}{80}$ 

## ☆

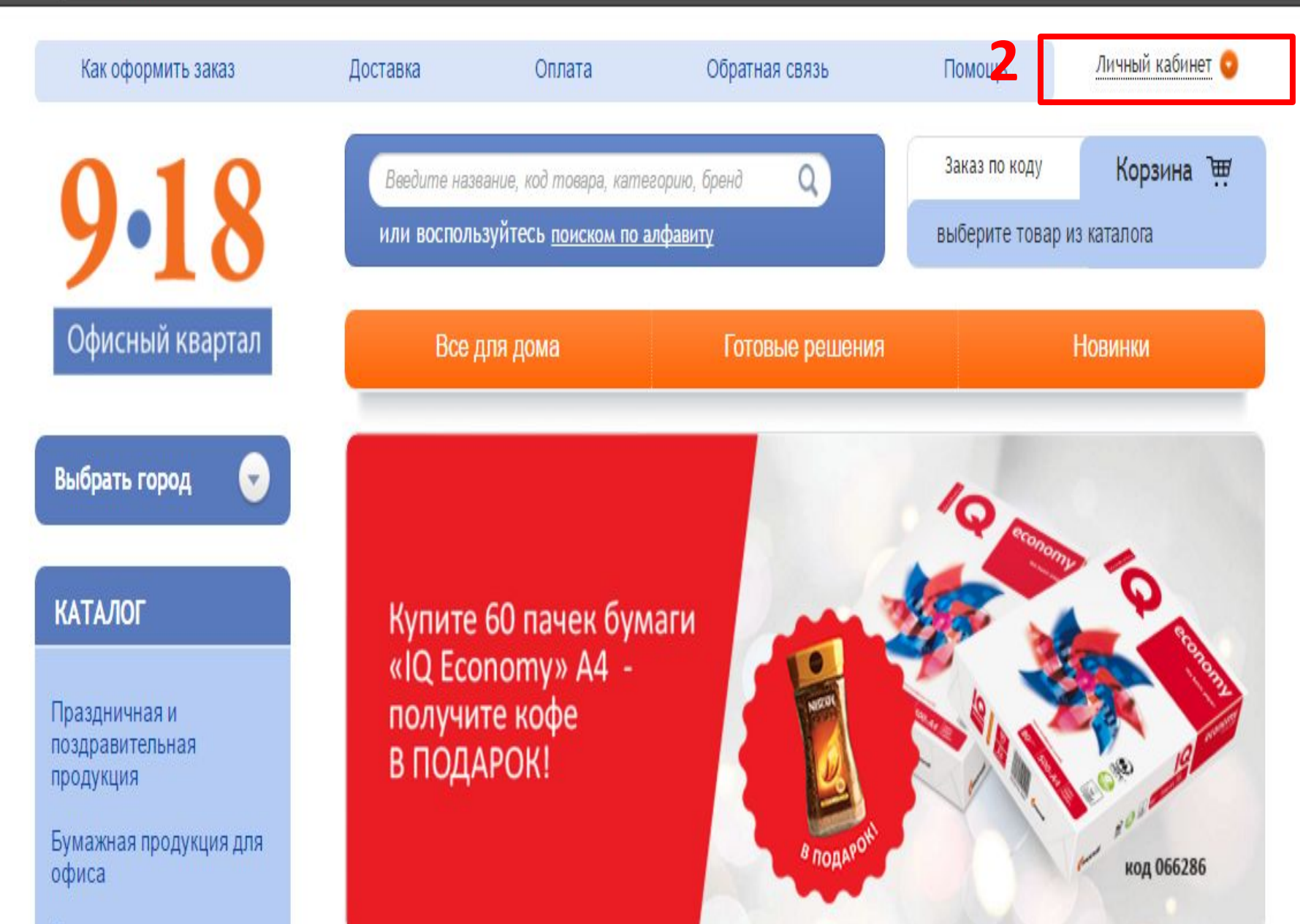

Forecant a maximum community

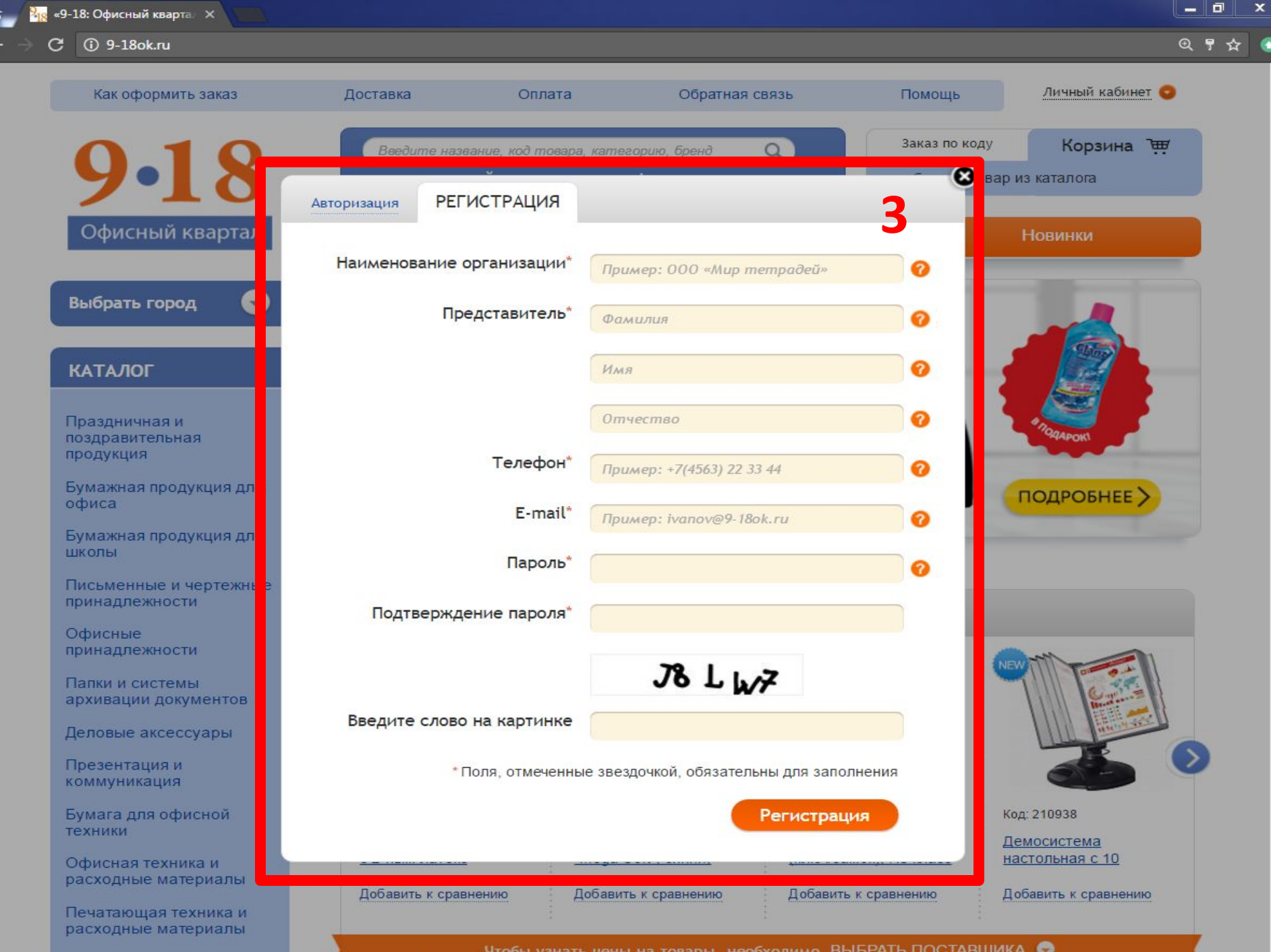

Чтобы узнать цены на товары, необходимо ВЫБРАТЬ ПОСТАВЩИКА

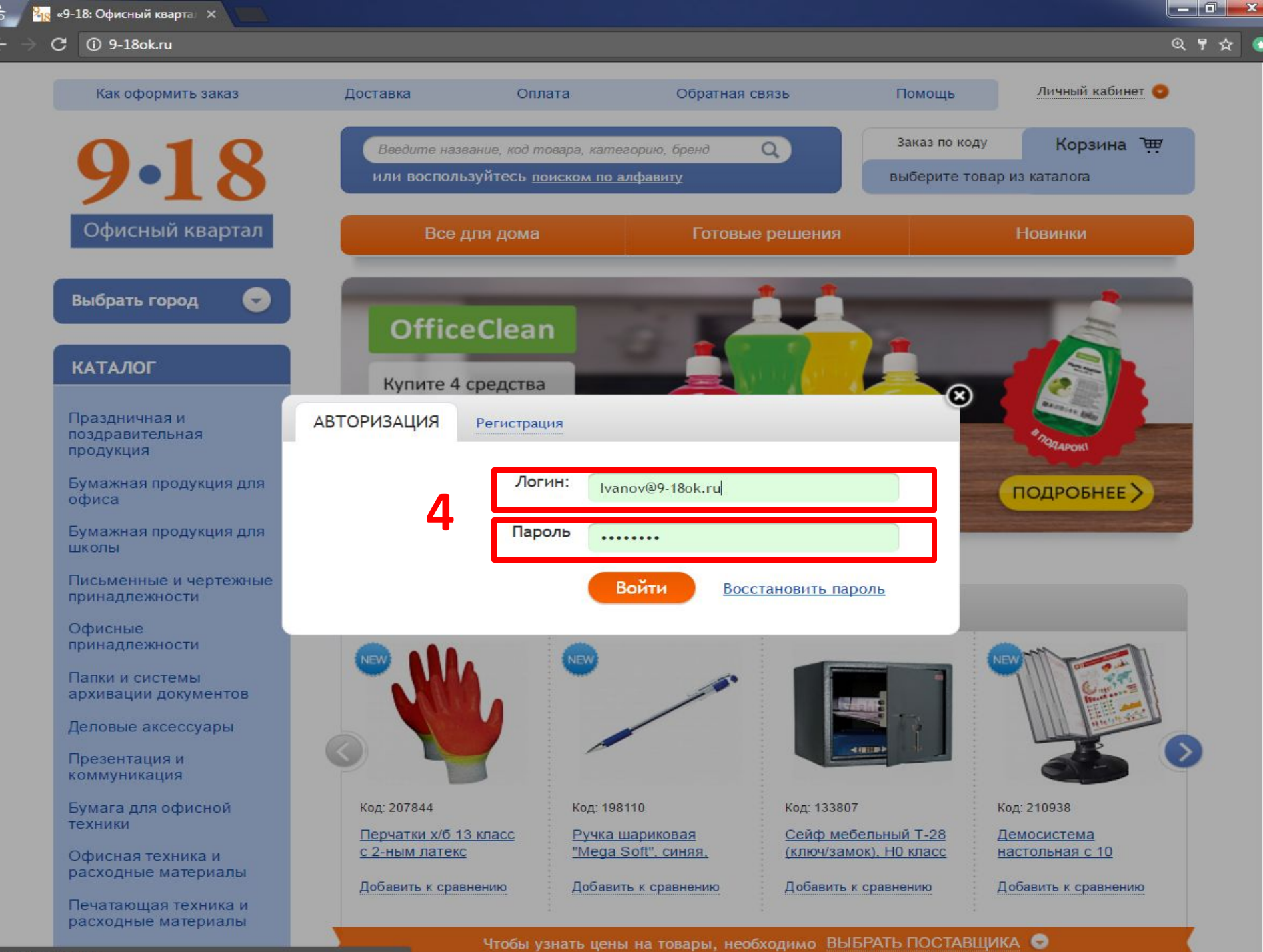

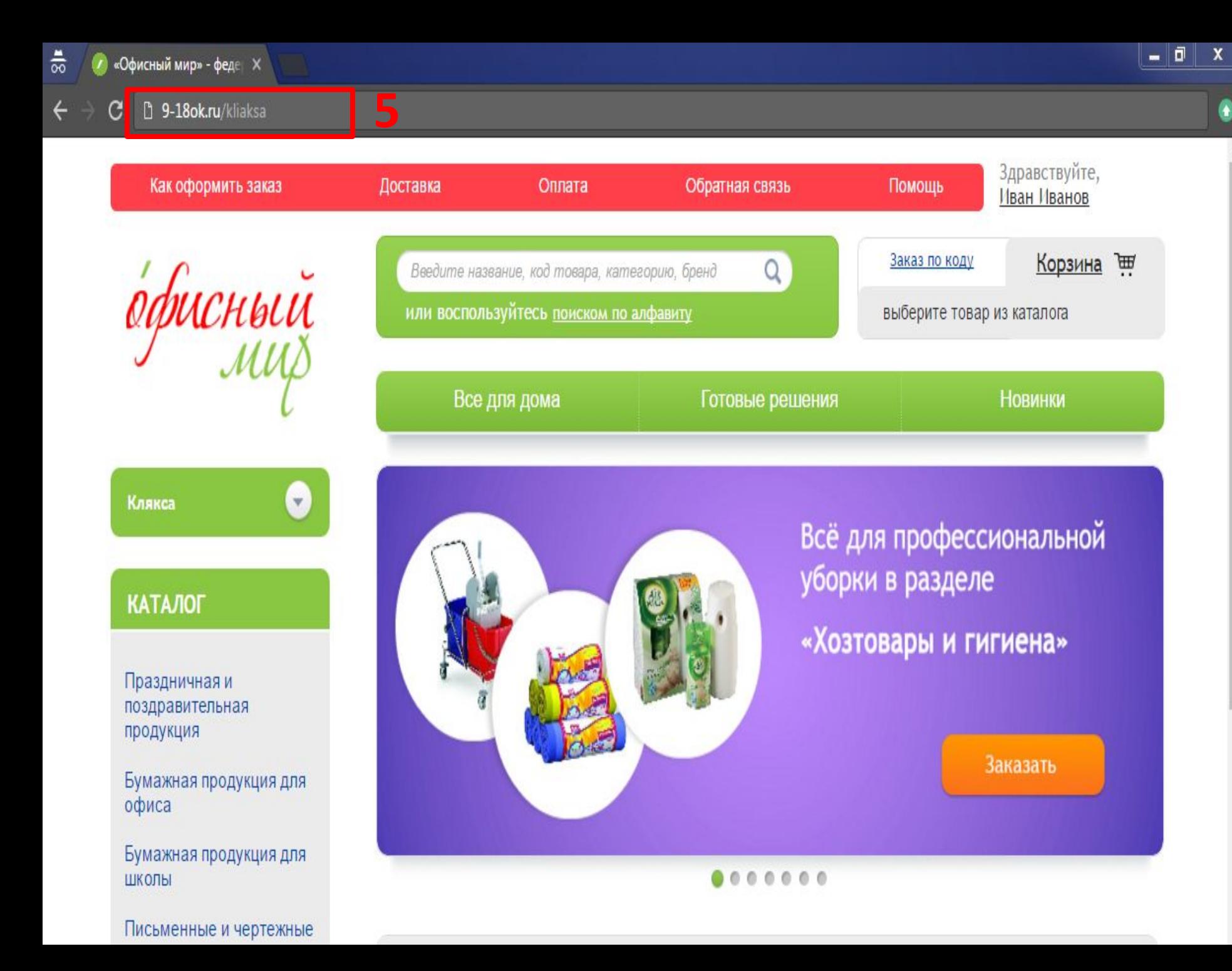